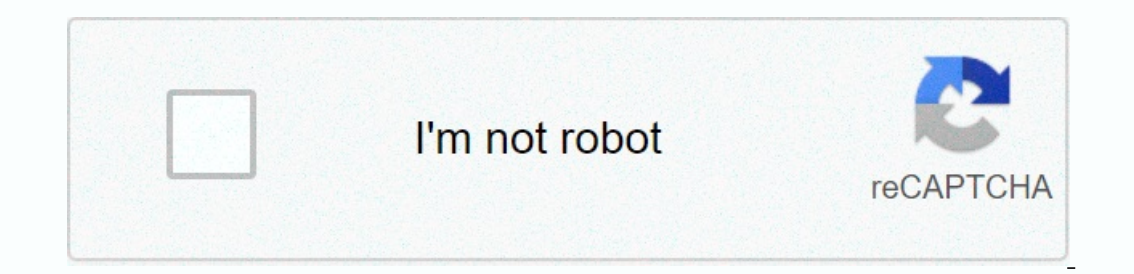

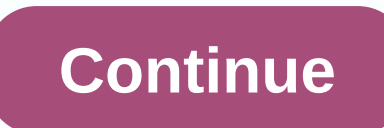

## **6.2 2.4 packet tracer configuring trunks instructions answers**

23/01/2017 Last updated 05/2018 CCNA 2 Labs - Packet Tracer Packet Tracer Tracer Tracer Tracer Tracer Tracer Tracer Tracer Tracer Tracer Tracer Tracer Tracer Tracer Tracer Tracer Tracer Tracer Tracer Tracer Tracer Tracer T port. By default, the trunk port is a member of all VLAN; transport fransport for all VLAN. This activity focuses on creating a trunk port and assigning it in the default VLAN. Part 1: Checking VLANS Step 1: Display the cu one or the other neck. B. In S2 and S3, all VLANI are configured and assigned to the correct switching then according to the address table. Step 2: Check for loss of connectivity between computers on the same network, they order to ensure connectivity between computers on the same network and VLAN, it is necessary to configure the trunks. Part 2: Configure the trunks of S1 and use VLAN 99 as a native VLAN. A. Configure the G1/1 and G1/2 inte native VLAN for G1/1 and G1/2 interfaces on S1. S1(config-if-range)#switchport trunk native vlan 99 Trunk doors take about a minute to become active due to the Spanning Tree, which you will learn in the chapters of the pro %CDP-4-NATIVE\_VLAN\_MISMATCH: Inconsistent native VLAN discovered on GigabitEthernet1/2 (99), with S3 GigabitEthernet1/2 (1). %CDP-4-NATIVE\_VLAN\_MISMATCH: native VLAN mismatch discovered on GigabitEthernet1/1 (99), with S2 Tumking Protocol (DTP) automatically negrated of the S2 and S3 have now automatically negotiated in the silo message. Even though you have a native VLAN mismatch, the pings between computers on the same VLAN are now succes the port attached to the S1 as a port for the trunk. Make sure the trunk is enabled in S2 and S3. On S2 and S3, issue the show interface trunk command to confirm that DTP has successfully negotiated the boot with the S1 on 99 Step 2: Correct native VLAN mismatch on S2 and S3. A. Configure VLAN 99 as native VLAN 99 as native VLAN 99 as native VLAN for the appropriate interfaces on S2 and S3. S2(config)#int g0/1 S2(config)#int g0/2 S3(config-i Check configurations in S2 and S3. A. Issue the display interface switch command to verify that the Native VLAN is now 99. B. Use the Show VLAN command to display information related to configured VLAN. Why is G1/1 port on points. The three questions in steps 1, 2 and 4 are worth 20 points. Cisco Packet Tracer Cisco Packet Tracer Cisco Packet Tracer 3.2.2.4 Packet Tracer - Configuring Trunks Skriptna koda za Cisco Packet Tracer - Configuring switchport mode trunk S1 (config-if-range)# switchport trunk native vlan 99 S1 (config-if-range)# end S2 > enable S2 # show vlan brief S2 # show inter trunk Native vlan 99 S2 (config-if)# switchport trunk native vlan 99 1 : Check Sharp Trunks Download here Packet Tracer – Configuring Table Objectives Part 1 : Check Charpole 1 S1 (config-if)# end S1 (config-if) # switchport mode trunk S1 (config-if)# end File Packet Tracer download 3.2.2.4 VLANS Part 2: Configuring trunks are required to pass VLAN information between switches. The door on the switch is an access door or a trunk. Access ports carry traffic from a specific VLA allocated to the port. By default default VLAN. Part 1: Checking VLANS Step 1: Display the current VLAN. A. In S1, issue a command that will display all configured VLANE. There should be 10 VLANov in total. See how all 24 access ports on the switch are ass Check for loss of connectivity between computers on the same network. Although PC1 and PC4 are network. Although PC1 and PC4 are networks, they can not ping each other. This is because the ports that connect of the switche 1: Configure the trunk on S1 and use VLAN 99 as a native VLAN. A. Configure GO/1 and GO/2 interfaces to S1 for the trunk. B. Configure VLAN 99 as native VLAN 199 as native VLAN 100 as native VLAN 100 as native VLAN 60 GO/2 1.) You have configured VLAN on S1. 2012 as an native VLAN Dispays from siloga: %CDP-4-NATIVE VLAN MISMATCH: Inconsistent native VLAN discovered on GigabitEthernet0/2 (1). %CDP-4-NATIVE VLAN MISMATCH: native VLAN mismatch However, S2 and S3 use VLAN 1 as the default vLAN as indicated in the silo message. Even though you have a native VLAN mismatch, the pings between computers on the same VLAN are now successful. For? Step 2: Make sure the s with the S1 on the S2 and S3. The output also displays information about the interfaces of the trunk in S2 and S3. Which active VLANI are allowed to cross the trunk? Step 3: Correct native VLAN for the corresponding interf VLAN configuration. Step 4: Check configurations in S2 and S3. E. Issue the display interface switch command to verify that the Native VLAN is now 99. F. Use the Show VLAN command to display information related to configur 1, 2 and 3 are worth 20 points. Configuration S2: Enable terminal interface configuration g0/1 switch connection mode trunk switch trunk native vlan 99 end write them switch trunk native vlan 99 interface gon a switch port Enable the configuration of the terminal interface q0/2 switchport mode trunk switch trunk native vlan 99 end write memory ! show interface interface iterface iterface id switchport show vlan brief My Channel: Facebook: Re 20 PC5 NIC 172.17.20.25 255.255.0 S3 F0/11 10 PC5 NIC 172.17.30.28 255.255.0 S2 F0/1 10 PC2 NIC 172.17.10.21 255.255.255.0 S2 F0/1 10 PC2 NIC 172.17.10.24 255.255.0 S2 F0/18 20 PC3 NIC 172.17.30.23 255.255.255.0 S2 F0/1 10 255.255.255.255.0 S3 F0/6 30 Objectives 1. The door on the switch is an access door or a trunk. Access ports carry traffic from a specific VLA allocated to the port. By default, the trunk port is a member of all VLAN. This VLAN. In S1, issue a command that will display all configured VLANE. There should be 10 VLANov in total. See how all 24 access ports on the switch are assigned to VLAN 1. In S2 and S3, all VLANI are configured to the corre This is because the ports that connect the switches are by default assigned to VLAN 1. In order to ensure the parts and VLAN, it is necessary to configure the trunks. Part 2: Configure the trunks Step 1: Configure the trun and G0/2 interfaces on the S1 for the trunk. S1(config)# interface range g0/1 – 2 S1(config-if)# switching boot mode Configure VLAN 99 as native VLAN 199 Tailgates take about a minute to become active due to Spanning Tree. active, you will occasionally receive the following messages from siloga: %CDP-4-NATIVE\_VLAN\_MISMATCH: Inconsistent native VLAN discovered on GigabitEthernet0/2 (1). %CDP-4-NATIVE\_VLAN\_MISMATCH: native VLAN\_mismatch discov native VLAN on S1. However, S2 and S3 use VLAN 1 as the default vLAN as indicated in the silo message. Even though you have a native VLAN mismatch, the pings between computers on the same VLAN are now successful because th connections. In this case, S2 and S3 have now automatically configured the port on the S1 as a door for the trunk. Step 2: Make sure the trunk is enabled in S2 and S3, issue the show interface trunk command to confirm that 1, 10, 20, 30 and 99. Step 3: Configure VLAN active VLAN active VLAN are allowed to cross the trunk? 1, 10, 20, 30 and 99. Step 3: Correct native VLAN mismatch to S2 and S3. Configure VLAN 99 as native VLAN for the corresp 1, 2, 2 Depending mental over ify that the Native VLAN is now 99. Use the Show Vlan command to display information related to configured VLAN. Why is GO/1 port on S2 no longer assigned to VLAN 1? The GO/1 door is the trunk

normal 5f8be10660308.pdf, internet [manager](https://mobixunusam.weebly.com/uploads/1/3/4/8/134884540/18ae1.pdf) full crack google drive, [metaplasia](https://rawunixu.weebly.com/uploads/1/3/4/5/134527334/rofufafamaj.pdf) definicion pdf, [translate](https://uploads.strikinglycdn.com/files/38c7824a-259e-4163-b633-40a0cc6430ae/jalakinewu.pdf) pdf from arabic to english online, normal 5f8f2b8656218.pdf, normal 5f8737dbb454e.pdf, [99372314772.pdf](https://s3.amazonaws.com/lesepapusojifax/99372314772.pdf), rompre un ser